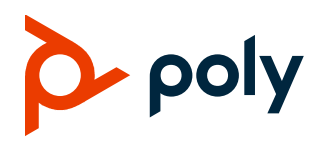

**RELEASE NOTES** 

# **Poly VideoOS**

### Poly G7500, Poly Studio X70, Poly Studio X50, and Poly Studio X30

Poly announces the release of Poly VideoOS 3.10.0 software. This Poly VideoOS software build also contains the following device software versions:

- Poly TC8 Controller 3.10.0
- Poly Microphone IP Adapter 3.0.0
- Poly IP Table Microphone 3.0.0
- Poly EagleEye Cube USB Camera 1.3.1
- Poly Studio E70 Camera 1.3.0

# **Contents**

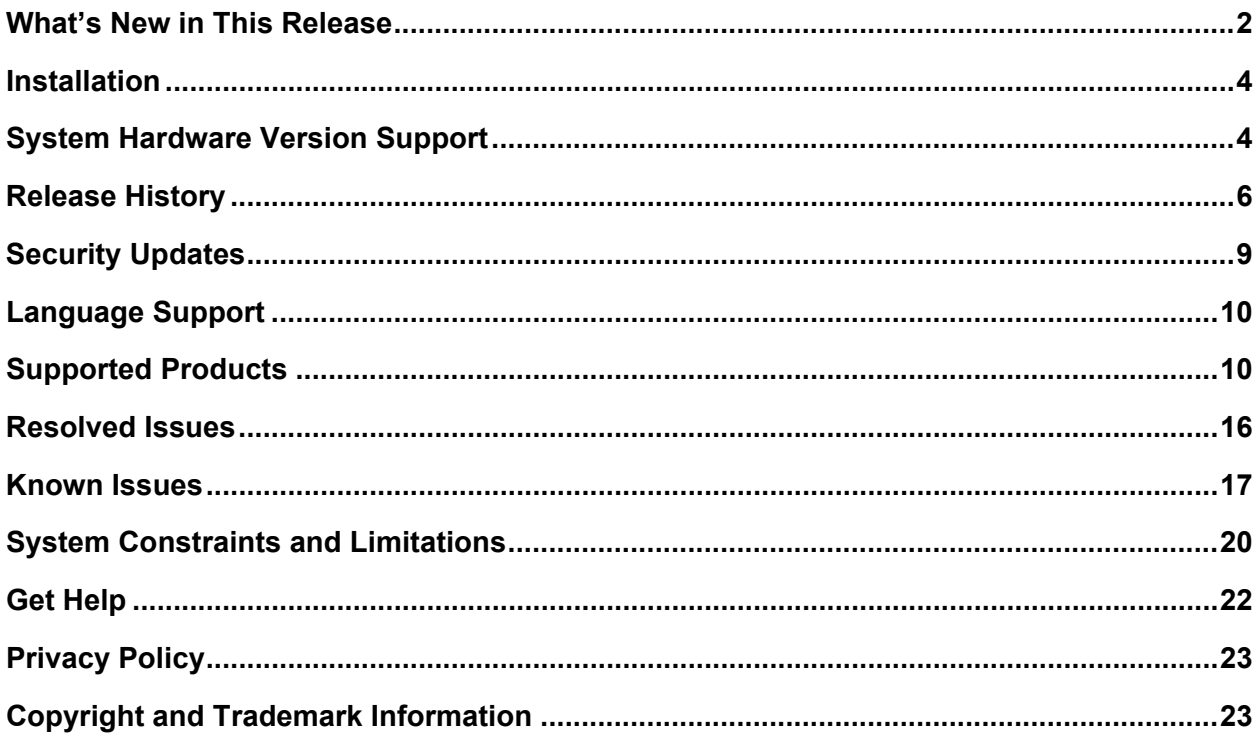

# <span id="page-1-0"></span>**What's New in This Release**

Poly VideoOS 3.10.0 includes the following new features:

- [Updated Zoom Rooms Application](#page-1-1)
- [Updated Microsoft Teams Rooms Application](#page-1-2)
- [LLDP Support in Microsoft Teams Mode](#page-1-3)
- Speaker Framing [Enhancements on Studio X30 and Studio X50 Systems](#page-1-4)
- Camera Tracking Toggle Added to the System Web Interface
- [Support for Raydiant as a Digital Signage Provider](#page-2-0)
- [Updated Sleep Option in Partner Mode](#page-2-1)
- [Updated Partner Apps](#page-2-2)

### <span id="page-1-1"></span>*Updated Zoom Rooms Application*

This release includes Zoom Rooms Controller 5.9.3 and Zoom Rooms 5.9.4.

Zoom Rooms 5.9.4 introduces the following features:

- Beta support for Smart Gallery on Studio X70 and Studio E70 on a G7500 system
- Beta support for Workspace Reservation
- Support for HDMI input as second in-meeting camera for Studio X70, Studio X50, and Studio X30 systems
- Meeting transfer from a mobile device to Zoom Rooms (personal mode)
- Support for Smart Gallery in locked meetings

### <span id="page-1-2"></span>*Updated Microsoft Teams Rooms Application*

This release includes Microsoft Teams Rooms Update 1.

Microsoft Teams Rooms Update 1 introduces the following features:

- Support for dual-screen participant display when content isn't being shared
- Support for presenters joining a webinar from a Studio X50 or Studio X30 system

### <span id="page-1-3"></span>*LLDP Support in Microsoft Teams Mode*

<span id="page-1-4"></span>This release adds support for LLDP in Microsoft Teams mode. You can enable LLDP through the Poly VideoOS system web interface or through the administrator settings in the Microsoft Teams Rooms application.

# *Speaker Framing Enhancements on Studio X50 and Studio X30*

This release introduces improved speaker framing on Studio X50 and Studio X30 cameras. The improvements include enhanced side and back-of-head detection and an enhancement in overall detection rates in all tracking modes.

# *Camera Tracking Toggle Added to the System Web Interface*

For cameras that support camera tracking, the system web interface now includes a **Tracking Enabled** toggle that pairs with the **Camera Tracking** toggle on a connected TC8 controller. When you turn off tracking in the system web interface, the toggle isn't available.

# <span id="page-2-0"></span>*Support for Raydiant Digital Signage*

This release includes Raydiant as a digital signage provider. With the digital signage feature, you can use idle conference room monitors to display various types of content. To use Raydiant as a digital signage provider, create an account through Raydiant. For more information, visit [www.raydiant.com.](http://www.raydiant.com/)

# <span id="page-2-1"></span>*Updated Sleep Option in Partner Mode*

The **Display** setting in the system web interface no longer provides an option to display a black screen when the system enters sleep mode. When the system enters sleep mode, *No Signal* displays on the screen.

# <span id="page-2-2"></span>*Updated Partner Apps*

Poly VideoOS 3.10.0 includes updates to the following partner applications:

- Appspace 2.40.0
- BlueJeans 2.2.0 with the following enhancements:
	- $\triangleright$  BlueJeans Events support for presenter only
	- $\triangleright$  In-meeting content share report using the share URL
	- $\triangleright$  In-meeting notification banner support
- Dialpad 1.005.0 (maintenance release)
- GoToRoom 1.161.3
- Ring Central 22.1.10

# <span id="page-3-0"></span>**Installation**

Get the latest version of Poly VideoOS at the [Poly Online Support Center.](https://www.poly.com/us/en/support/) You don't need a software version key to install version 3.10.0.

You can install updates a few different ways. See your system's [Poly Video Mode Administrator Guide](https://documents.polycom.com/category/vconfsys) or [Poly Partner Mode Administrator Guide](https://documents.polycom.com/category/vconfsys) for more information.

Some notes on software updates:

- If you use Zoom Rooms as your primary conferencing application, Poly recommends regularly updating your system in the Zoom Admin Portal.
- Poly supports automatic software updates from the last major software release (3.9.0). If you have an earlier software version, you must update to the next major release before updating to the latest release. When updating this way, you must update using USB update.
- If you have a system paired with a Poly Trio C60, you must update your Trio C60 to software version 7.0.1 or later.

# <span id="page-3-1"></span>**System Hardware Version Support**

The following tables list the supported Poly VideoOS versions for each G7500 and Studio X system hardware version.

To locate your system's hardware version, see [Identify the System Hardware Version.](#page-4-0)

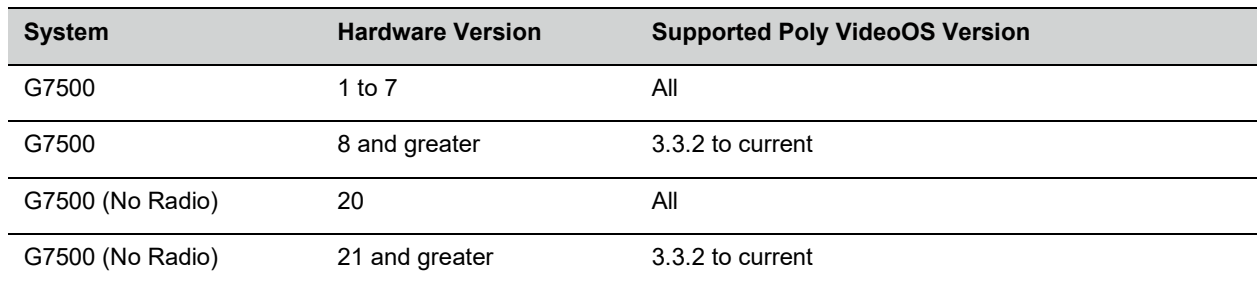

#### **Poly VideoOS Versions Supported on G7500 Systems by Hardware Version**

#### **Poly VideoOS Versions Supported on Studio X70 Systems by Hardware Version**

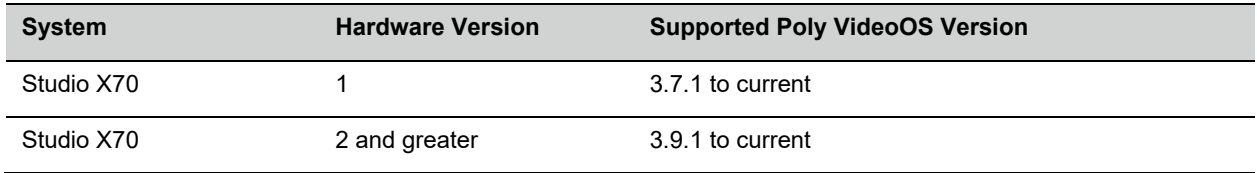

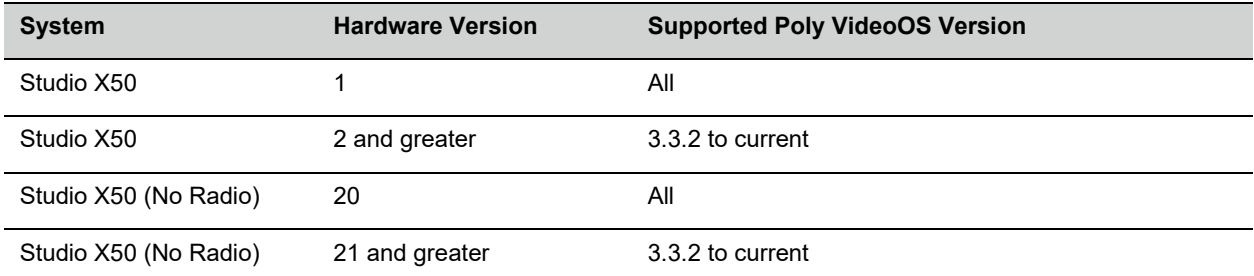

#### **Poly VideoOS Versions Supported on Studio X50 Systems by Hardware Version**

#### **Poly VideoOS Versions Supported on Studio X30 Systems by Hardware Version**

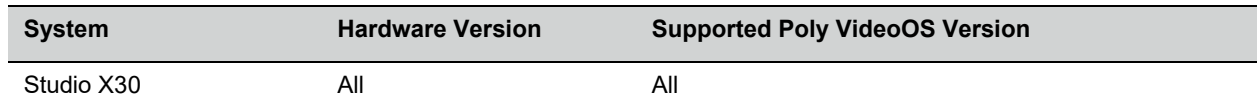

### *Downgrading to Previous VideoOS Software Versions*

Poly recommends the following if you want to downgrade from version 3.10:

- If your system is managed by the Poly Zero Touch Onboarding (ZTO) service, don't downgrade. Contact your authorized Poly dealer for information.
- Before downgrading, verify that the version of Poly VideoOS you're downgrading to supports the system hardware version and the selected conferencing provider.
- When downgrading software to versions earlier than 3.3.2, use the system's dashboard to check that the hardware version meets the requirement for the software version.

**Important:** Before downgrading your system to a previous Poly VideoOS version, verify that your system's hardware version supports the version you're downgrading to.

See the Poly Video Mode [Administrator](https://documents.polycom.com/category/vconfsys) Guide or Poly Partner Mode [Administrator](https://documents.polycom.com/category/vconfsys) Guide for more information on how to downgrade.

### <span id="page-4-0"></span>*Identify the System Hardware Version*

Locate and identify the system hardware version using the system web interface or a connected TC8 controller.

#### **To identify the system hardware version:**

- **»** Do one of the following:
	- In the system web interface, go to **Dashboard** > **System Details**.
	- From a connected TC8 controller, swipe left and select **Settings**.

# <span id="page-5-0"></span>**Release History**

This section lists the release history of Poly VideoOS.

#### **Release History**

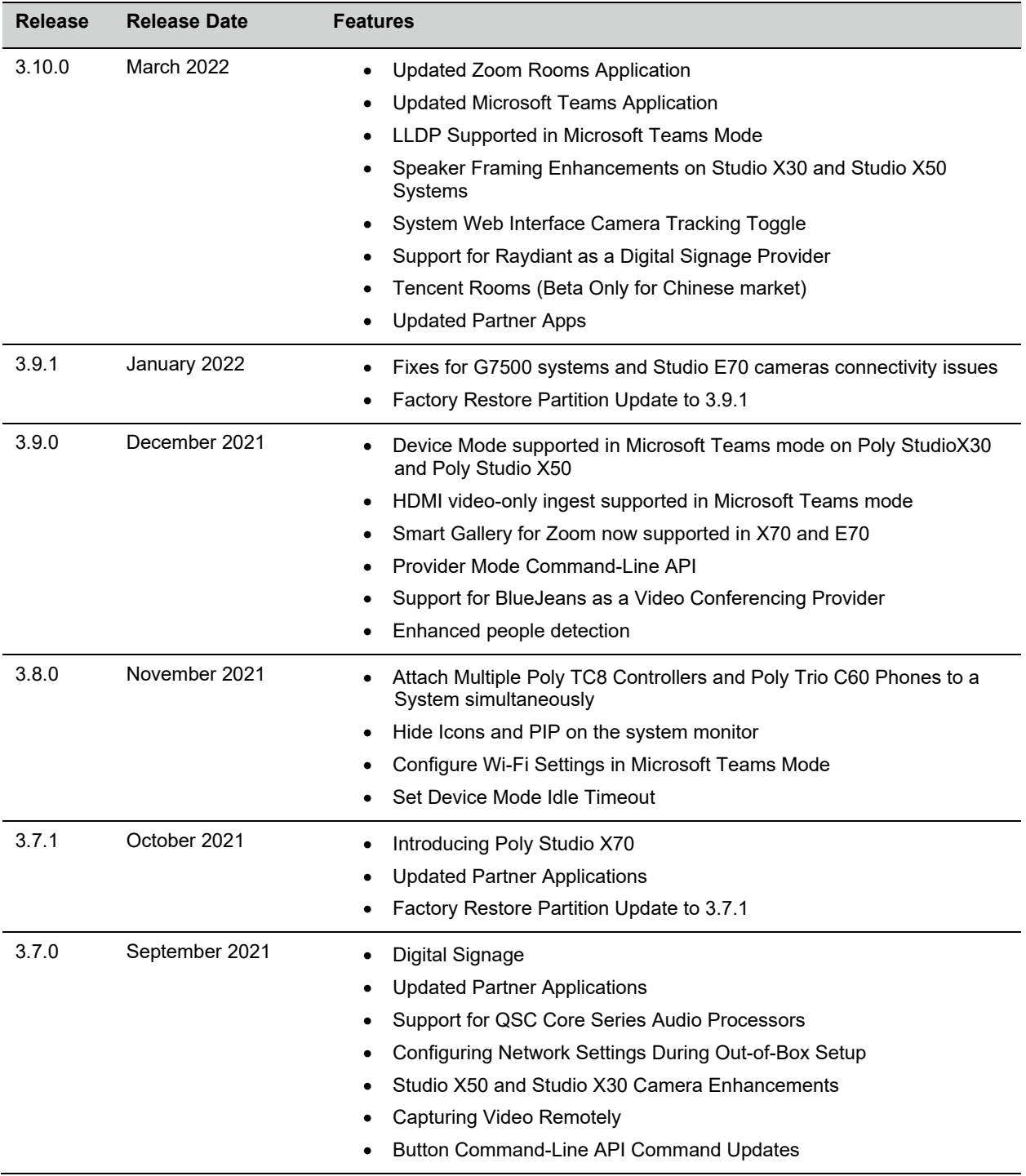

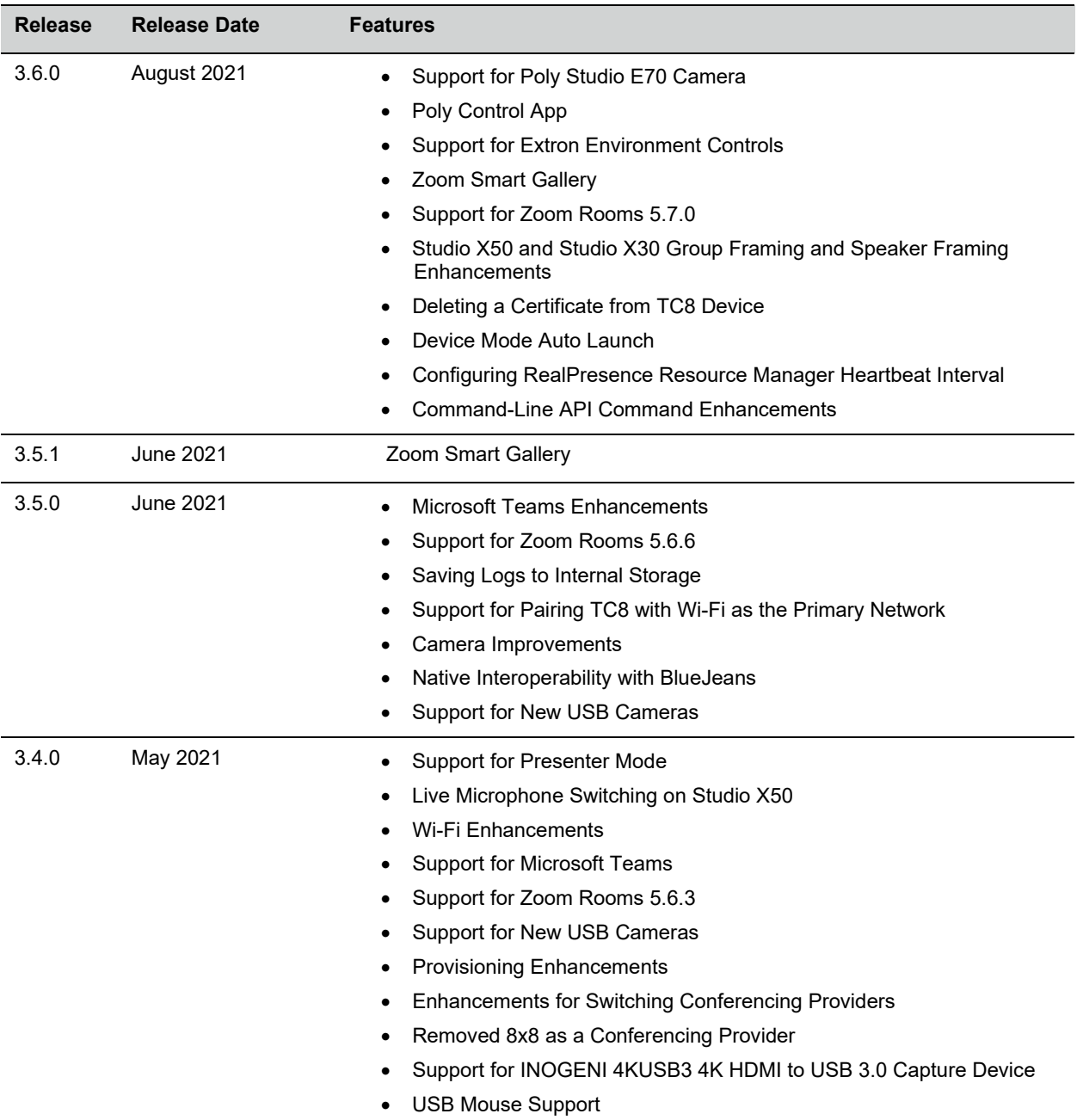

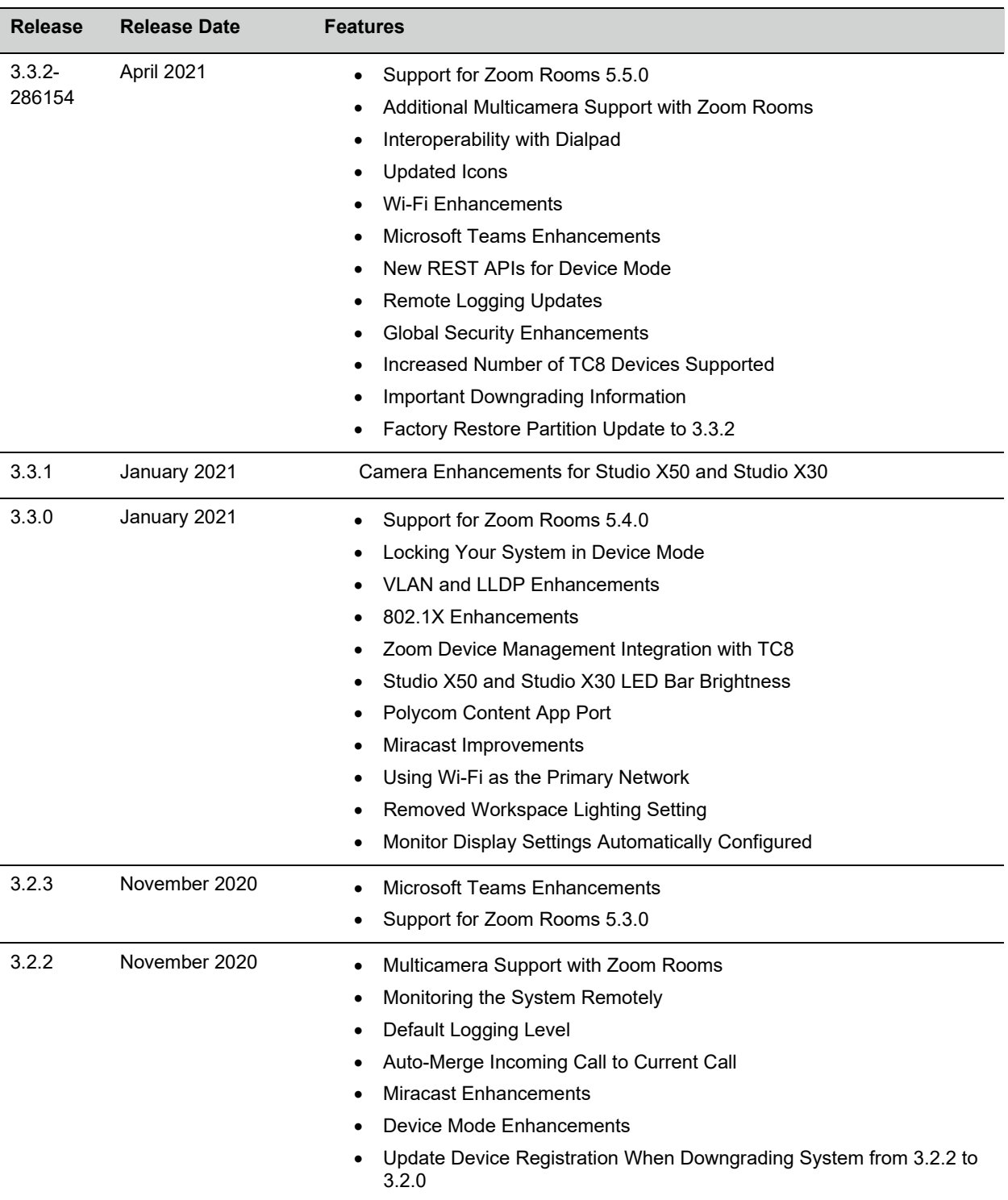

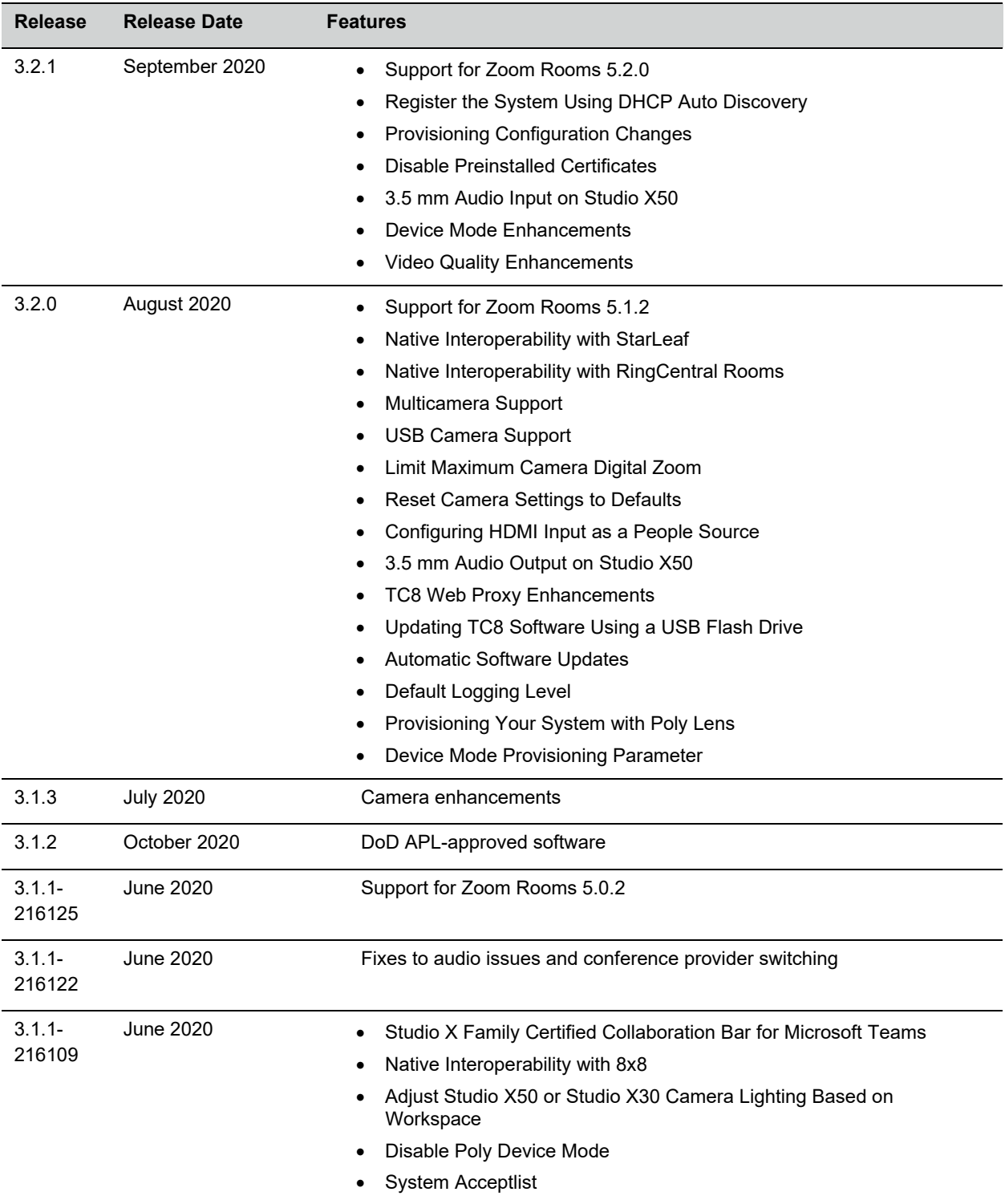

# <span id="page-8-0"></span>**Security Updates**

Please see the **[Security](https://www.poly.com/support/security-center) Center** for information about known and resolved security vulnerabilities.

# <span id="page-9-0"></span>**Language Support**

G7500 and Studio X Family systems support the following languages in Poly Video Mode:

- Arabic
- Chinese (Simplified)
- Chinese (Traditional)
- British English
- American English
- French
- German
- Hungarian
- Italian
- Japanese
- Korean
- Norwegian
- Polish
- Portuguese (Brazilian)
- Russian
- Spanish

<span id="page-9-1"></span>In Partner Mode, your conferencing provider may have a different set of supported languages.

# **Supported Products**

Poly products are tested extensively with a wide range of products. The table below lists the products that have been tested for compatibility with this release.

Poly strives to support any system that is standards-compliant, and Poly investigates reports of Poly systems that do not interoperate with other standards-compliant vendor systems.

Poly recommends that you upgrade all of your Polycom/Poly systems with the latest software versions. Any compatibility issues may already have been addressed by software updates. See Poly [Service](https://support.polycom.com/content/support/service-policies.html) [Policies](https://support.polycom.com/content/support/service-policies.html) for the Current Polycom Interoperability Matrix.

**Note:** The following list is not a complete inventory of compatible equipment. It provides information on the products that have been tested with this release.

### *Supported Peripherals and Applications*

The following table includes the Poly and partner peripherals and applications supported on G7500 and Studio X Family systems.

#### **Conferencing Applications**

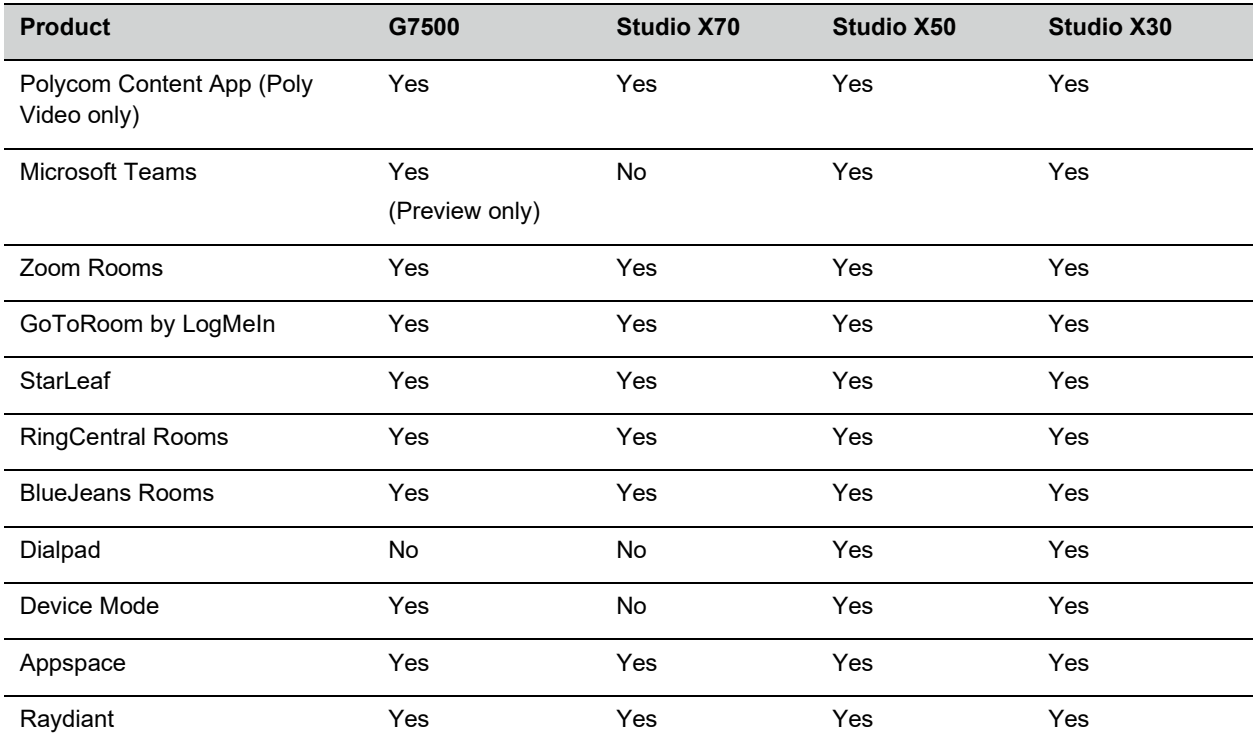

#### **Controllers**

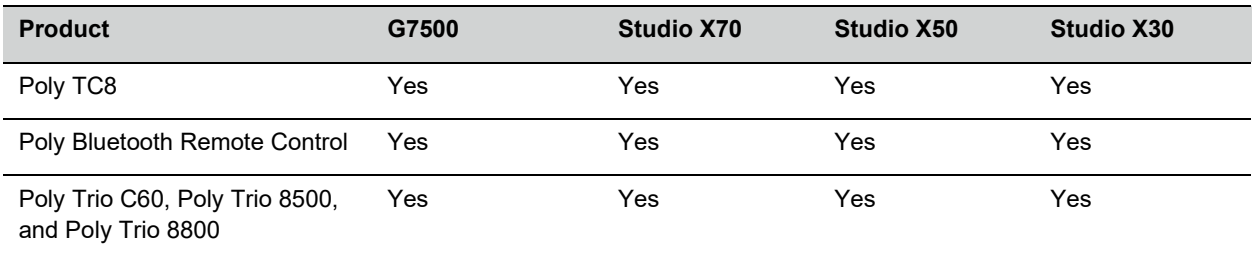

#### **Microphones and Processors**

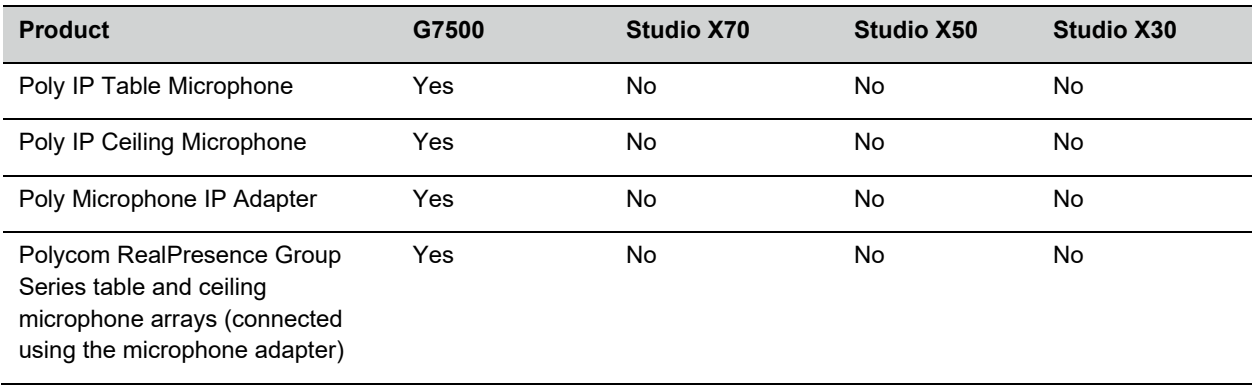

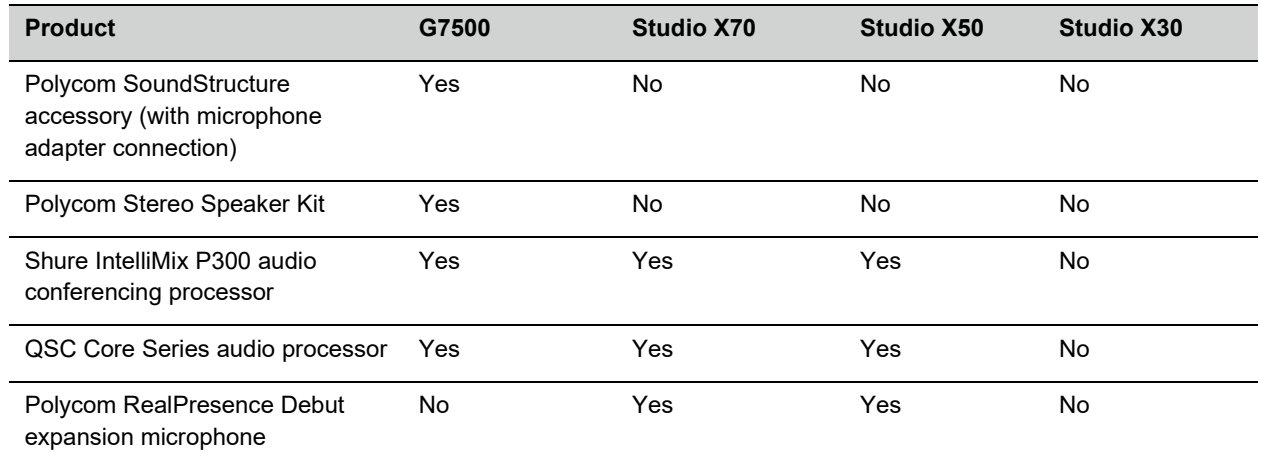

#### **Cameras**

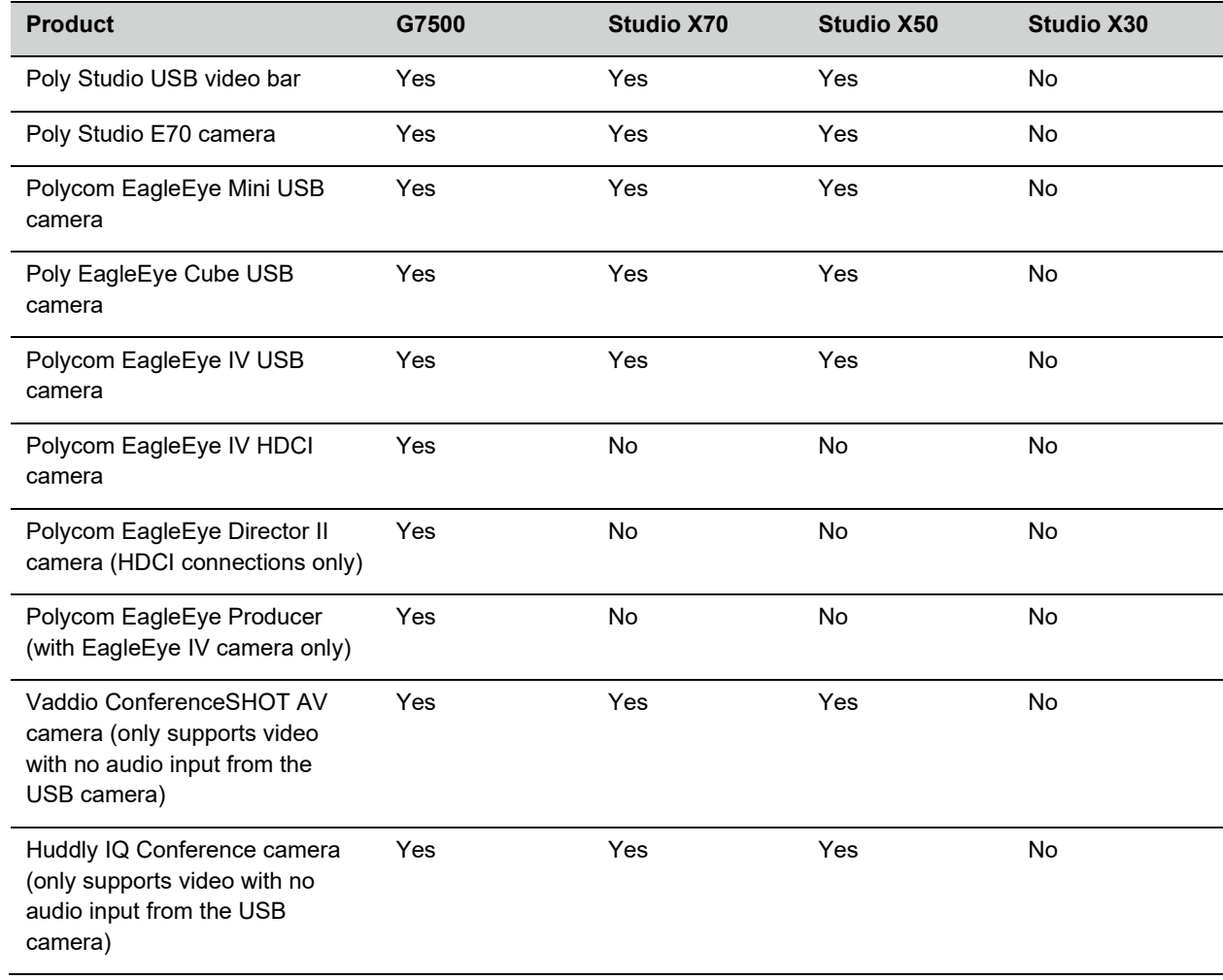

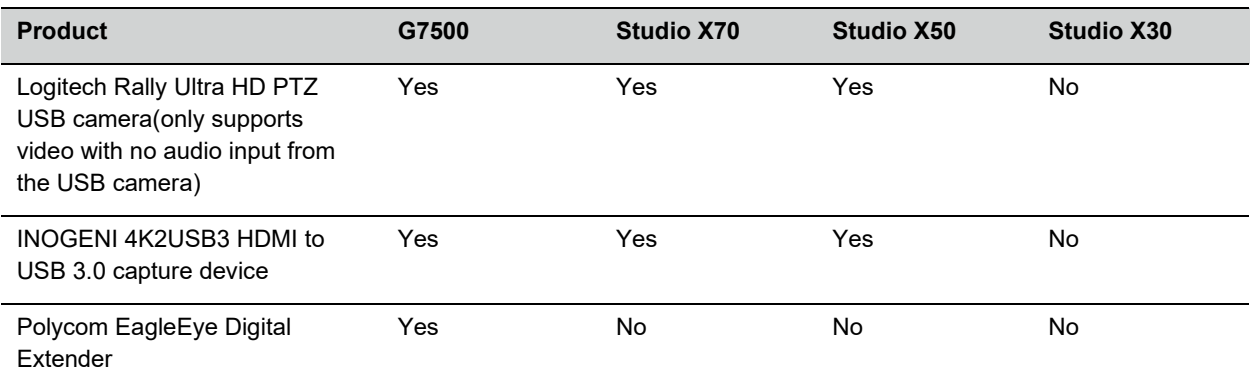

### *Supported Web Browsers*

You can access the system web interface with the following web browsers:

- Google Chrome 46.0.2490.86 and later
- Apple Safari 9 and later
- Mozilla Firefox 42.0 and later
- Microsoft Edge 17 and later

### *Microsoft Teams Support*

Studio X50 and Studio X30 systems support Microsoft Teams, which provides a high-quality experience in the conference room for subscribers. Poly recommends running Poly VideoOS 3.10 for the best experience when using Teams on Studio X Family systems.

Note the following when using Microsoft Teams on your system:

- After upgrading to Poly VideoOS 3.7.0 or later, you must sign in to the paired TC8 device (when using the touch console) using the same Microsoft Teams account and credentials you use on the system.
- The TC8 device now signs in independently of the system, so you may need to increase the maximum number of devices allowed per user or room account by one to include the TC8 device, the default number of devices that can be registered per account is 15 (unless changed by your administrator).
- After signing in to Teams, you must pair the TC8 device to the system via a pairing code.
- All deployment requirements and recommendations for Teams now apply to the TC8 device as well as to the system. This includes firewall, security, and network configuration. Ensure that your corporate firewalls are configured as per the Microsoft [recommendations.](https://docs.microsoft.com/en-us/microsoft-365/enterprise/urls-and-ip-address-ranges?view=o365-worldwide#skype-for-business-online-and-microsoft-teams)
- If you're using Teams as your primary conferencing application, Poly recommends using the Microsoft Teams Admin Center to manage all software for your system and paired TC8 devices. The latest Microsoft supported Poly VideoOS version is posted on the Microsoft Teams Admin Center.
- After you upgrade to Poly VideoOS 3.7.0 or later, update to the latest Teams APK from the Microsoft Teams Admin Center.

For more information on updates for the Teams application, see What's new in [Microsoft](https://support.microsoft.com/en-us/office/what-s-new-in-microsoft-teams-devices-eabf4d81-acdd-4b23-afa1-9ee47bb7c5e2#ID0EABAAA=Teams_Rooms_on_Android) Teams devices

### *Products Tested With This Release*

G7500 and Studio X Family systems are tested extensively with a wide range of products. The following list isn't a complete inventory of compatible equipment. It indicates the products that have been tested for compatibility with this release.

**Note:** Poly recommends that you upgrade your Poly devices with the latest software versions, as compatibility issues may already have been addressed by software updates. See the Current Poly [Interoperability](https://www.poly.com/gb/en/solutions/platform/compatibility) Matrix to match product and software versions.

#### **External MCU, Call Managers, Recorders, Gatekeepers, and Gateways**

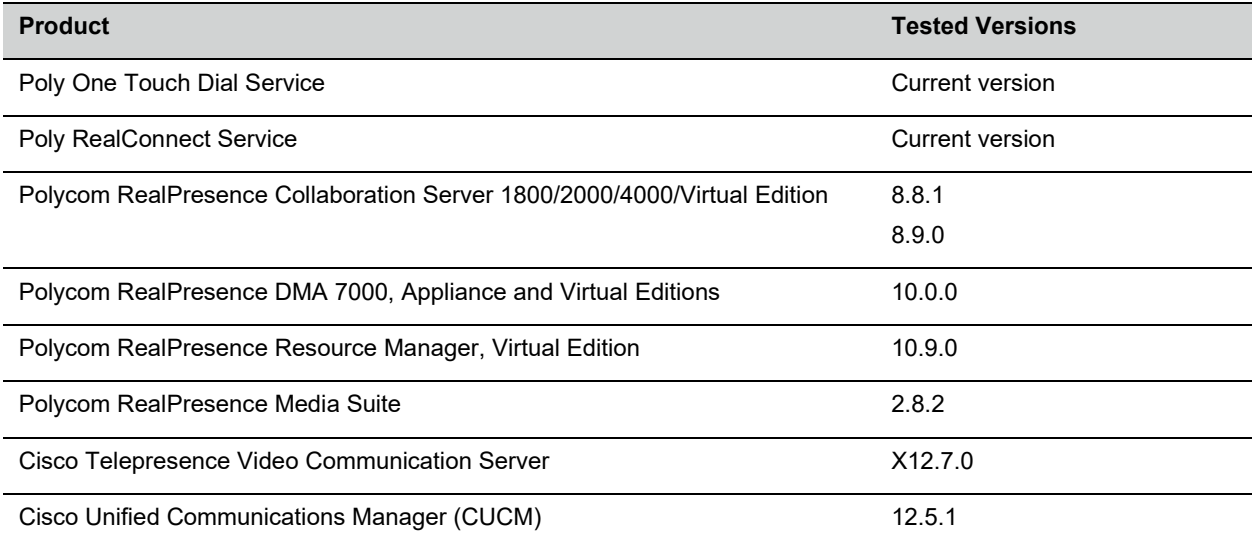

#### **Poly Endpoints**

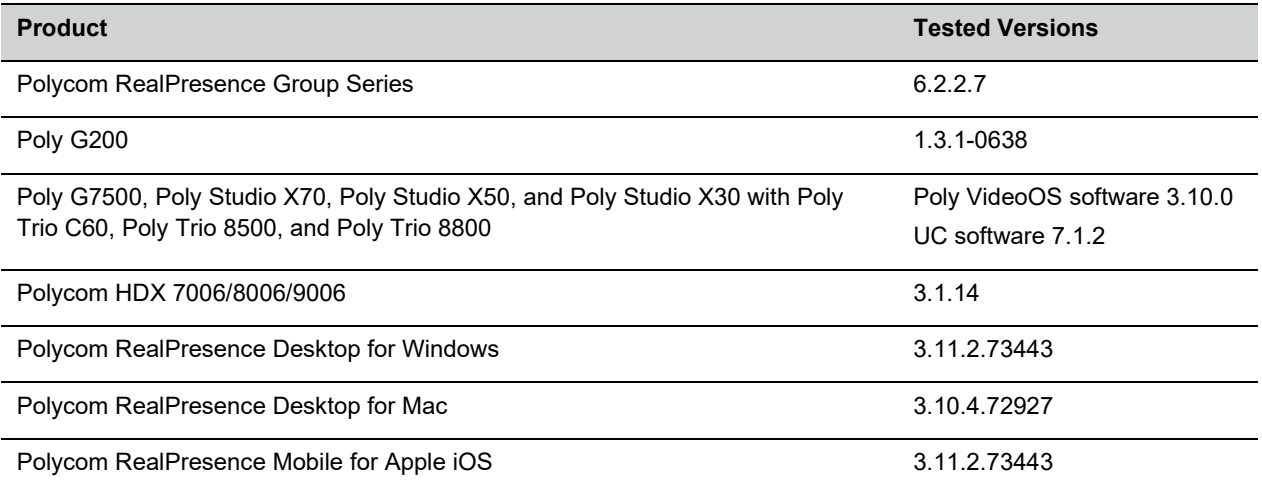

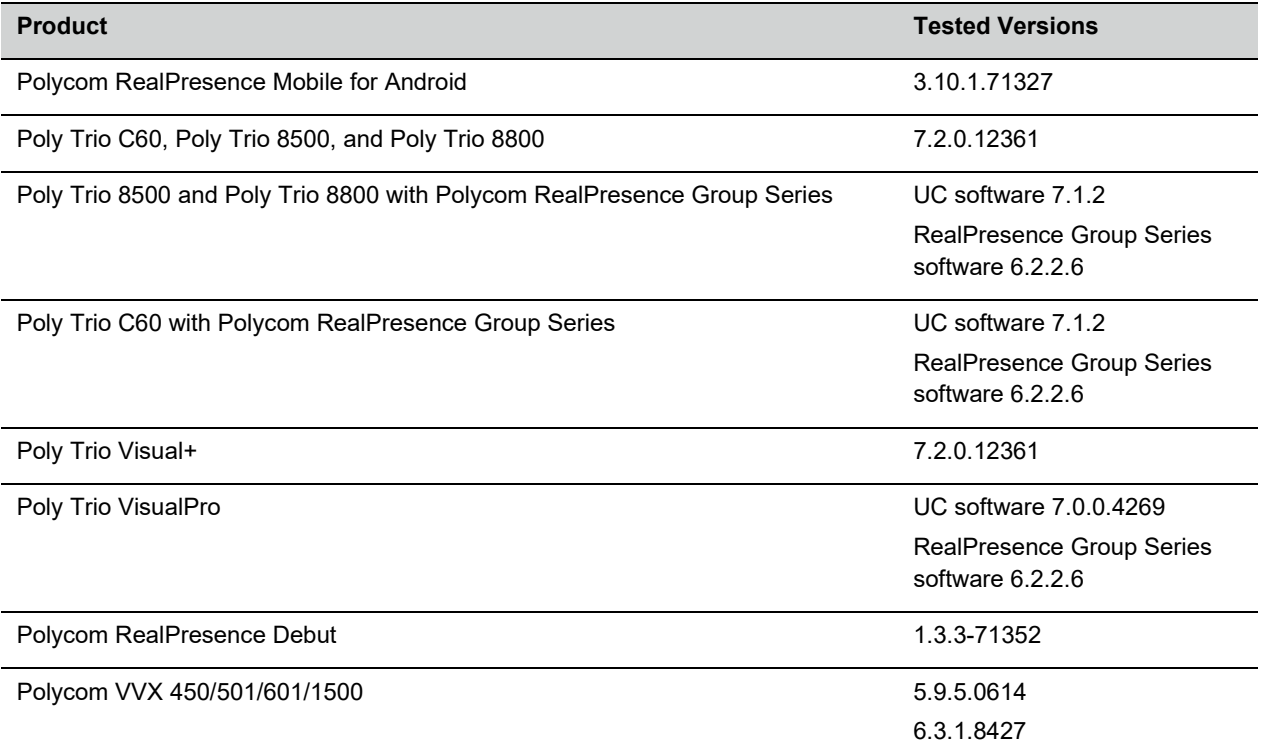

#### **Third-Party Endpoints**

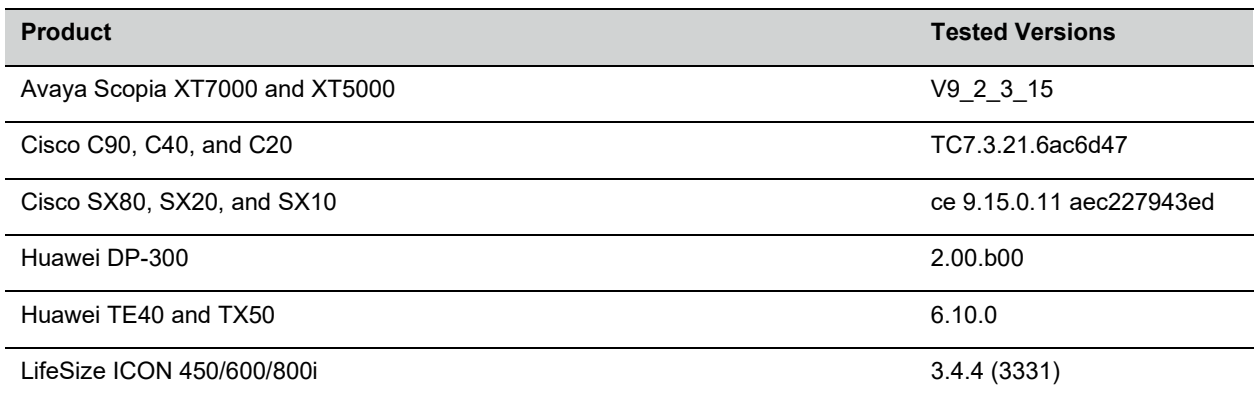

#### **Peripherals and Applications**

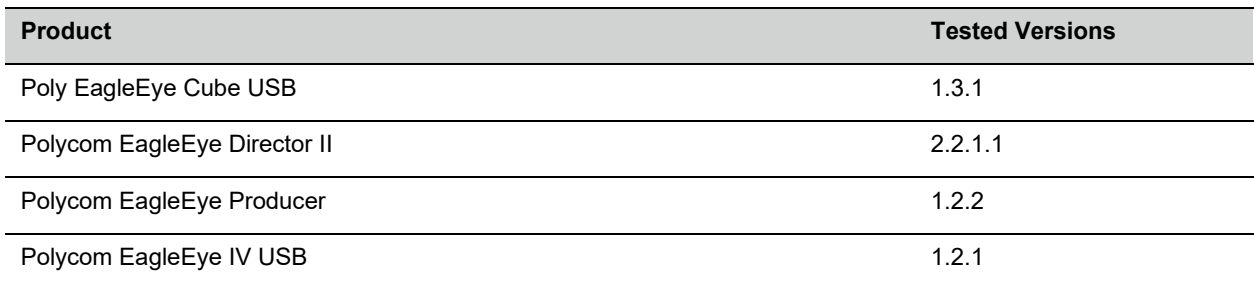

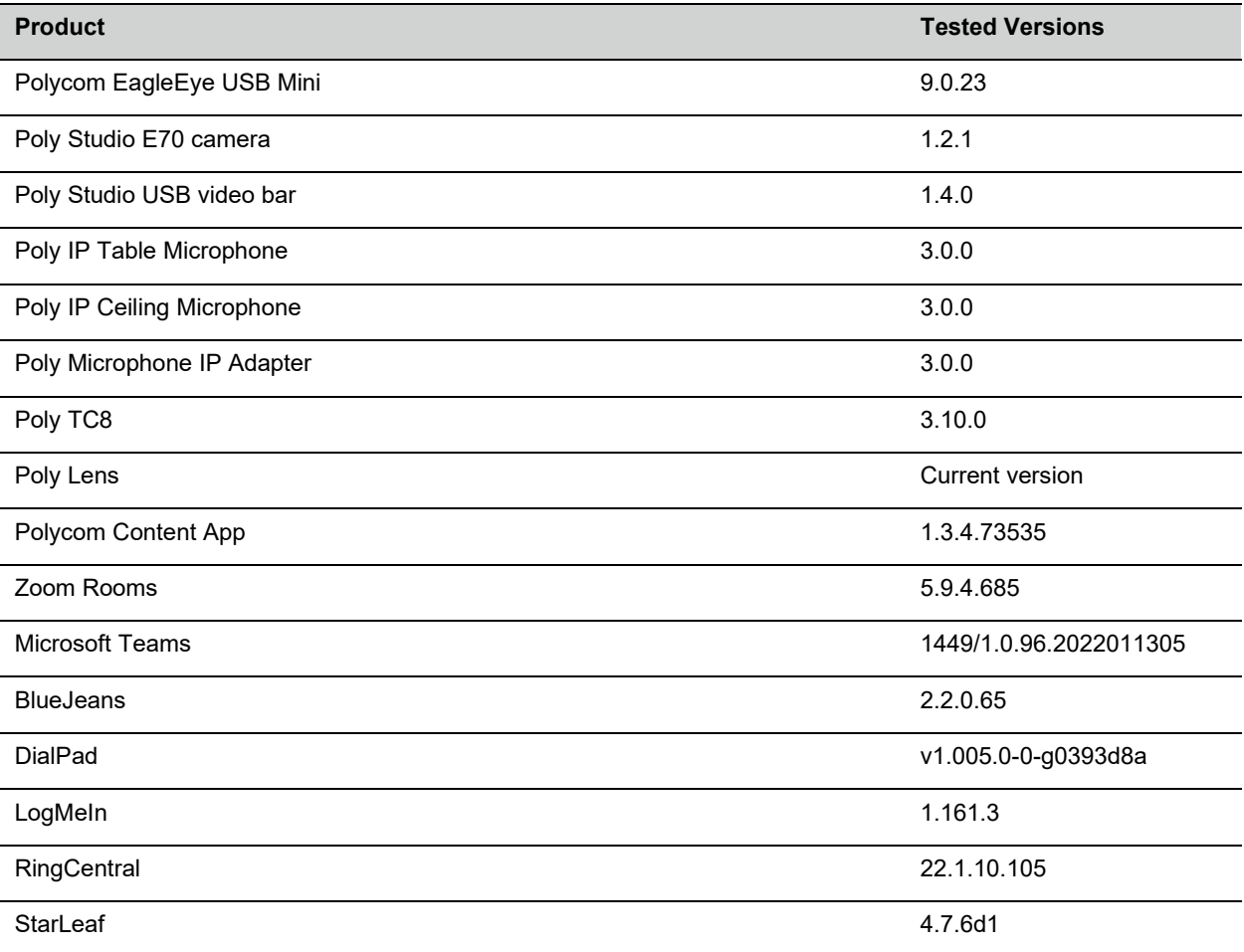

# <span id="page-15-0"></span>**Resolved Issues**

This section identifies the issues resolved in this release.

#### **Resolved Issues**

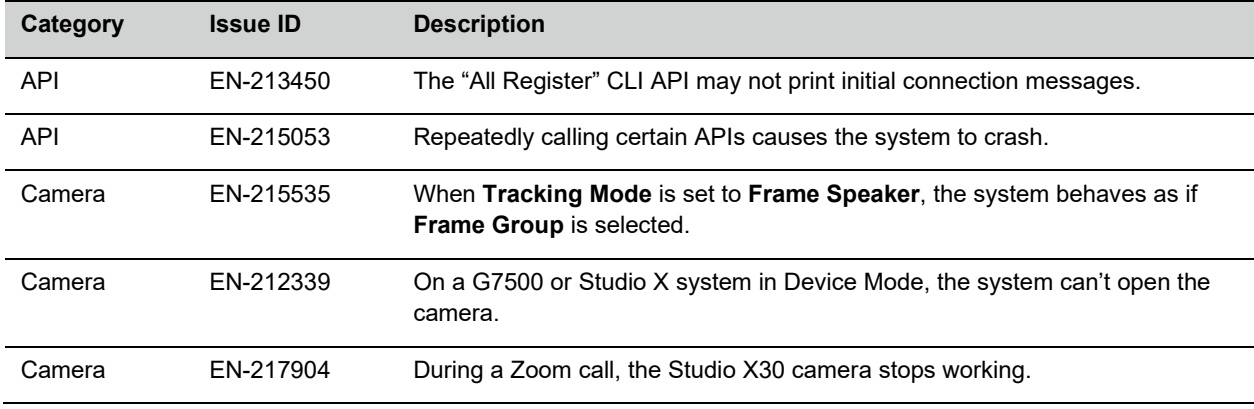

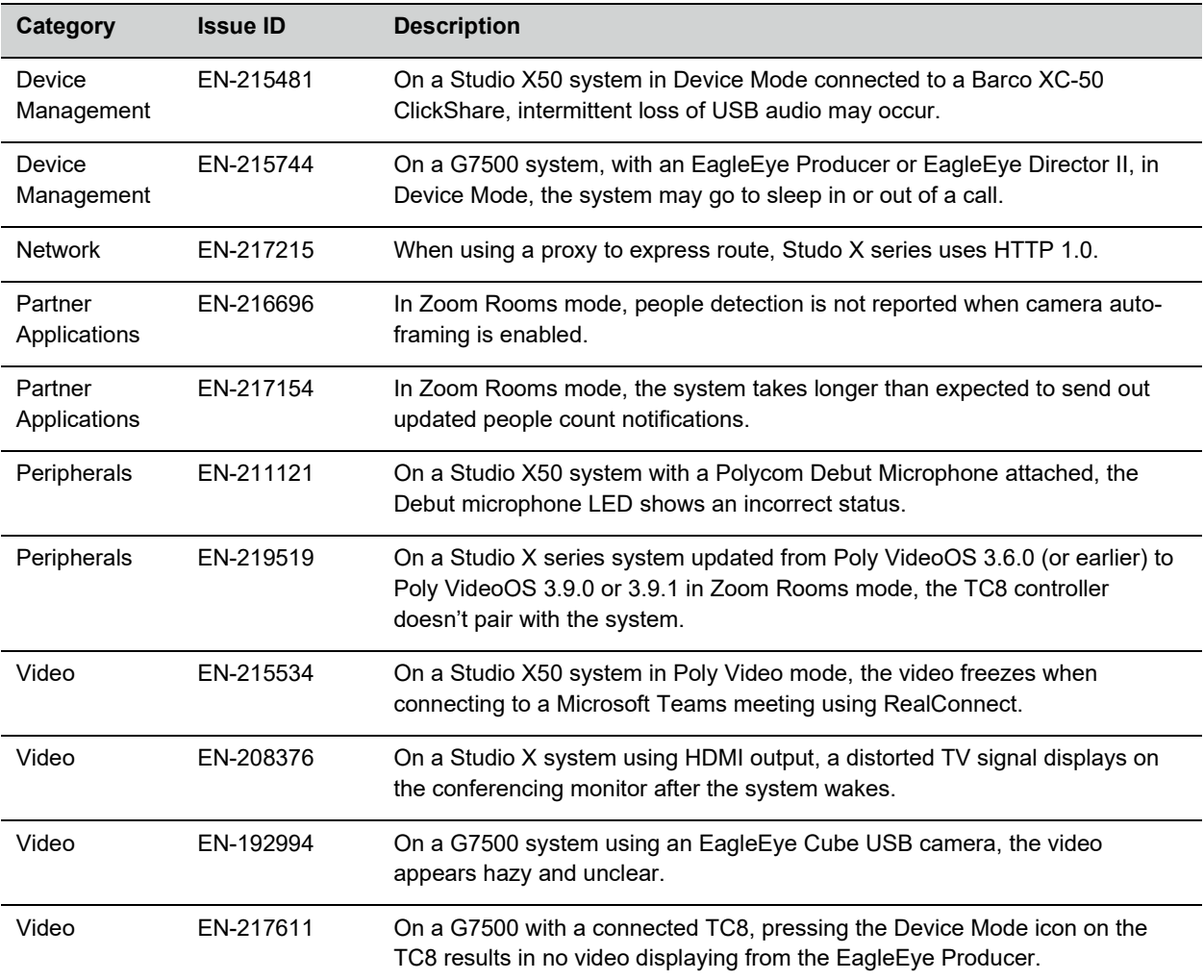

# <span id="page-16-0"></span>**Known Issues**

This section identifies the known issues in this release.

**IMPORTANT:** These release notes do not provide a complete listing of all known issues for the software. Issues not expected to significantly impact customers with standard voice and video conferencing environments may not be included. In addition, the information in these release notes is provided as-is at the time of release and is subject to change without notice.

#### **Known Issues**

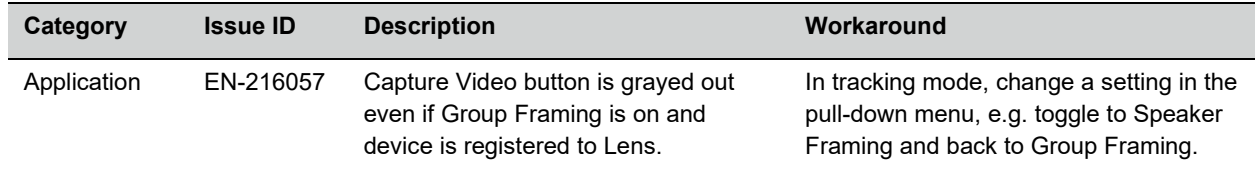

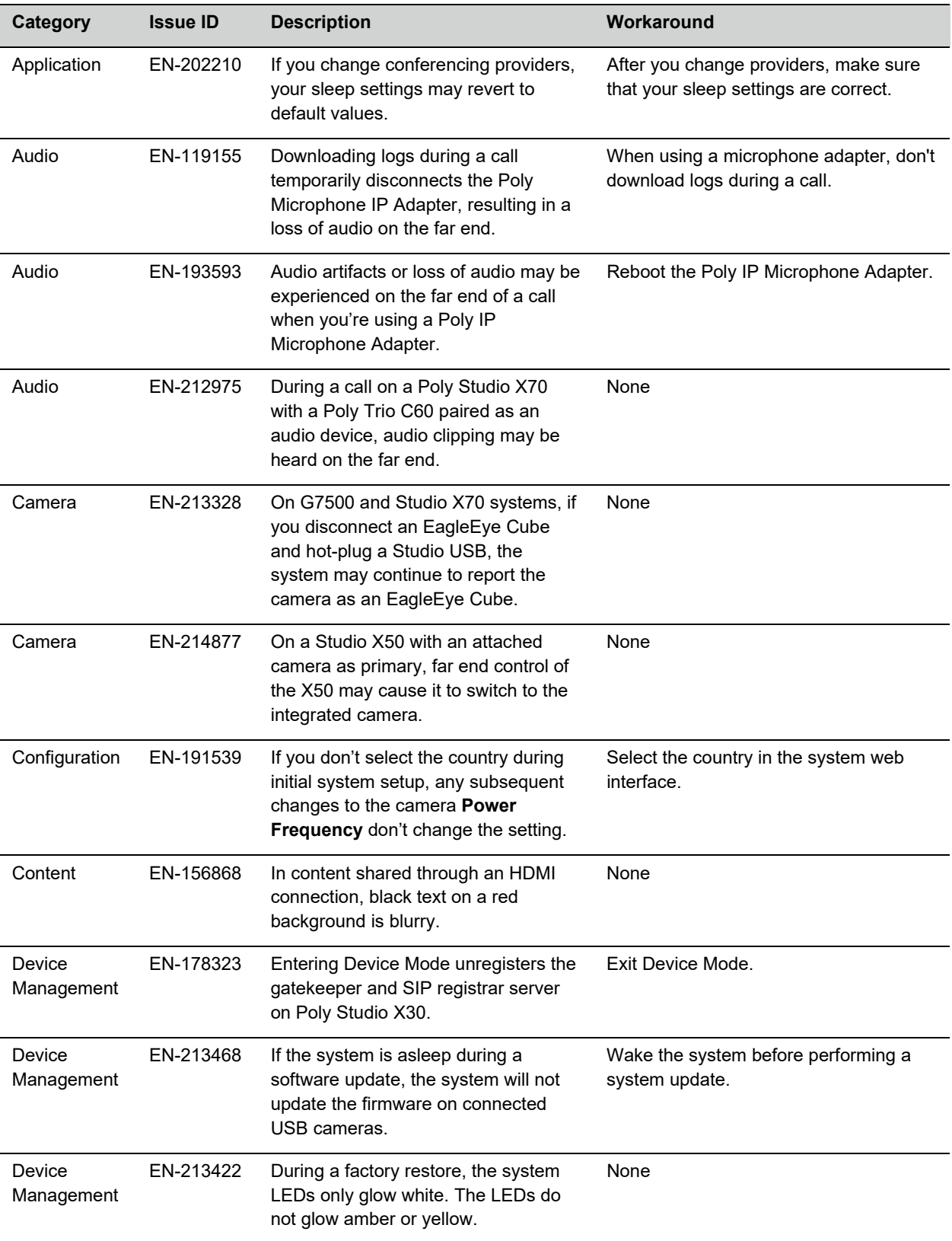

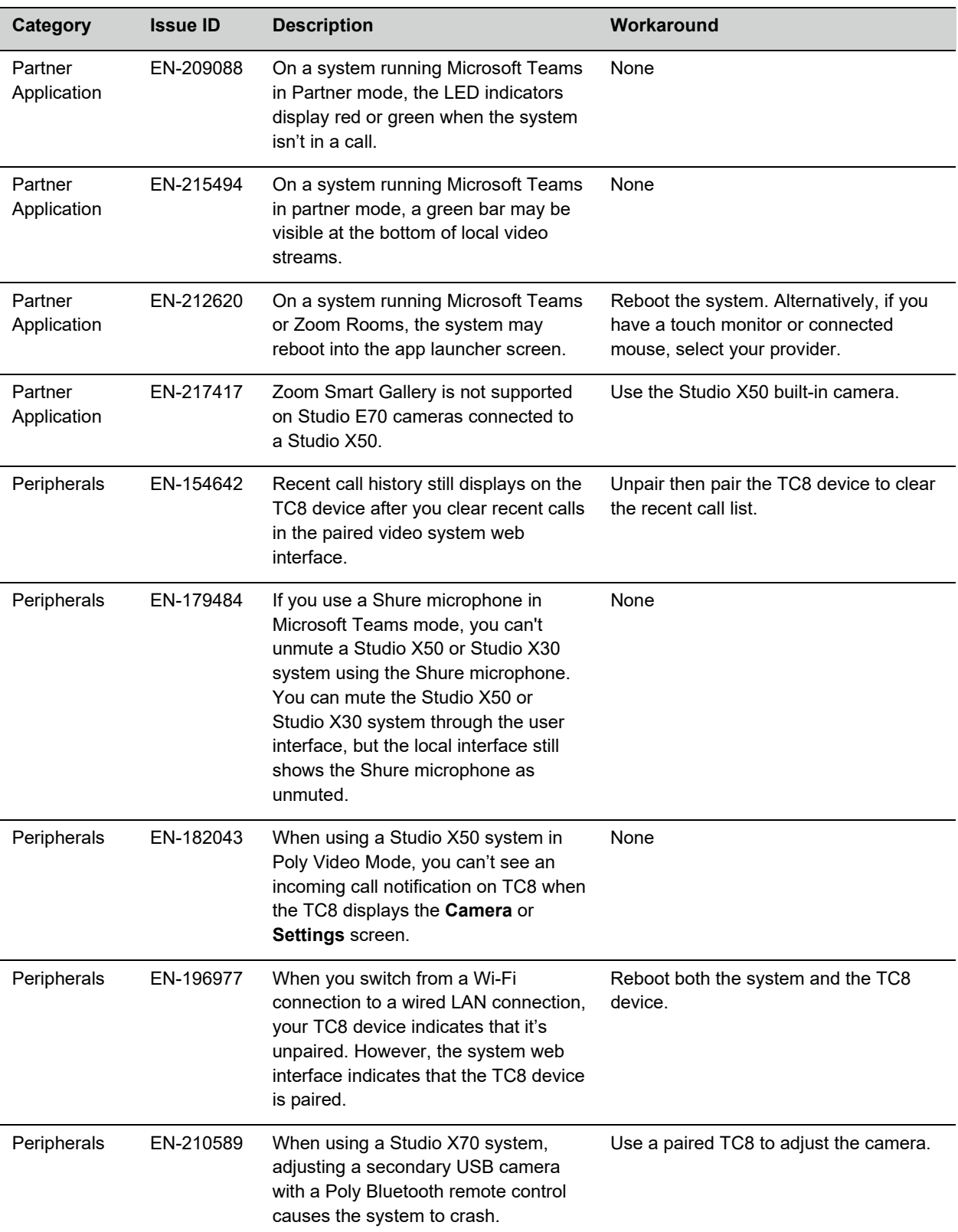

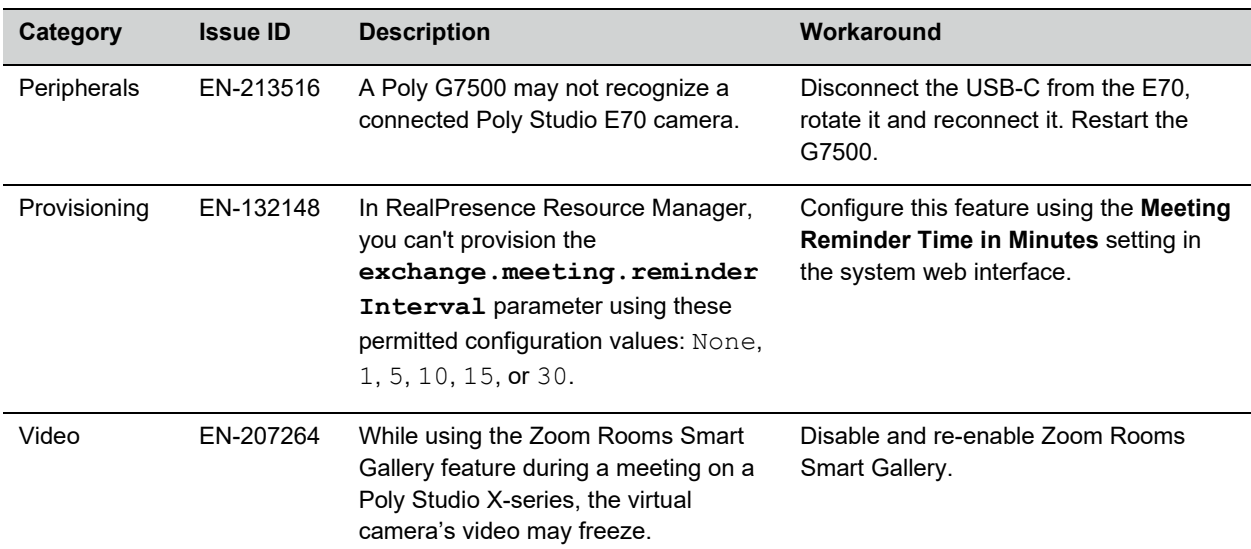

# <span id="page-19-0"></span>**System Constraints and Limitations**

This section identifies the limitations and constraints when using this product.

- Using the [System](#page-19-1) in Device Mode
- [Microsoft](#page-20-1) Teams
- Sleep and Out of Office [Settings](#page-20-1) in Partner Mode
- [Primary](#page-20-1) Audio Volume in Partner Mode
- [Frame Speaker Mode](#page-20-0)
- Poly [EagleEye](#page-20-0) Cube USB Camera
- Polycom [EagleEye](#page-21-4) IV USB Camera
- Polycom [EagleEye](#page-21-4) IV 10 Meter HDCI Digital Camera Cable
- No Support for HDCP [Sources](#page-21-4)
- Secure Media [Streams](#page-21-1)
- Sharing Content with [RealPresence](#page-21-2) Desktop
- <span id="page-19-1"></span>• No [Support](#page-21-3) for Full Screen Video with Airplay

### *Using the System in Device Mode*

Note the following limitations when using your system as an external camera, microphone, and speaker in Device Mode:

- From a paired Trio 8500, Trio 8800, or Trio C60:
	- $\triangleright$  Device Mode can only be accessed from the Trio screen when the system is in Poly Video Mode.
	- $\triangleright$  When the system is in Device Mode, the controls displayed on the Trio screen don't work.
- <span id="page-20-1"></span> $\triangleright$  System and connected microphone LEDs don't indicate you're muted if you mute using RealPresence Desktop.
- You can't use the Bluetooth remote control to interact with your system.
- Studio X70 doesn't currently support Device Mode.

# *Microsoft Teams*

Note the following limitations when using Microsoft Teams with a Poly video conferencing system:

- On Poly G7500 systems running Poly VideoOS 3.10.0, Microsoft Teams is available as a provider for preview purposes only.
- Poly Studio X70 doesn't support Microsoft Teams.
- You can't use a Poly Trio if you're connected to a Wi-Fi network. You must use a touchscreen, a paired TC8 device, or a Bluetooth remote to interact with the system.
- Only supports built-in cameras.

## *Sleep and Out of Office Settings in Partner Mode*

Configuring sleep and out-of-office settings with the system web interface may not be supported in Partner Mode. Check your partner application settings for support of similar functionality.

# *Primary Audio Volume in Partner Mode*

Configuring the **Primary Audio Volume** setting with the system web interface isn't supported in Partner Mode. Change the volume using your partner application settings instead.

# <span id="page-20-0"></span>*Frame Speaker Mode*

Based on customer feedback, Poly will improve the performance of Frame Speaker mode in a forthcoming release. If you experience undesired behavior when Tracking Mode is set to Frame Speaker, Poly advises setting Tracking Mode to Frame Group.

# *Poly EagleEye Cube USB Camera*

Note the following when using an EagleEye Cube USB camera with your system:

- The system doesn't support 1080p at 60 fps, but it does support 1080p at 30 fps.
- The system logs don't include entries about the camera. You can download camera logs using the Polycom [Companion](https://support.polycom.com/content/support/north-america/usa/en/support/video/companion/companion.html) application.
- Some camera settings are available only through the Polycom Companion application (for example, hue).
- You can provision camera settings with RealPresence Resource Manager only when you connect the camera to your system.
- <span id="page-21-4"></span>• If you previously purchased an EagleEye Cube USB camera to use with a Poly Trio system, you can also use the camera with your system. However, to avoid camera connectivity issues Poly recommends updating the camera to firmware version 1.1.0-827 or later:
	- $\triangleright$  Connect the camera to a Poly Trio system running software version 5.9.0AB or later.
	- $\triangleright$  Update the camera using the Polycom Companion application.

## *Polycom EagleEye IV USB Camera*

Note the following when using an EagleEye IV USB camera with your system:

• The pan, tilt, zoom controls don't work if you use the camera with an Acer T232HL touch monitor.

# *Polycom EagleEye IV 10 Meter HDCI Digital Camera Cable*

The 10 m (32.8 ft) HDCI cable (part number 2457-64356-101) used to connect an EagleEye IV camera to your G7500 system isn't supported.

If you need to connect your camera up to that distance, use the Polycom EagleEye Digital Extender instead. For more information, see the *Poly G7500 Room Preparation Guide* at the Poly Online [Support](https://www.poly.com/us/en/support/) [Center](https://www.poly.com/us/en/support/).

## *No Support for HDCP Sources*

You can't send content from a High-bandwidth Digital Content Protection (HDCP) source to your system. An HDCP source can be a Blu-ray player, DVD player, or similar device.

### <span id="page-21-1"></span>*Secure Media Streams*

Media streams (audio, video, and content) over HTTPS aren't supported. Media streams in H.323 and SIP calls are encrypted using SRTP.

### <span id="page-21-2"></span>*Sharing Content with RealPresence Desktop*

<span id="page-21-3"></span>You can't share content to a system using the RealPresence Desktop for Windows or Mac application.

### *No Support for Full Screen Video with Airplay*

<span id="page-21-0"></span>You can't use Airplay to share full screen video from a website or app on an iOS device.

# **Get Help**

For more information about installing, configuring, and administering Poly/Polycom products or services, go to the Poly Online [Support](https://www.poly.com/us/en/support/) Center.

### *Related Poly and Partner Resources*

See the following sites for information related to this product.

- The Poly Online [Support](https://support.polycom.com/) Center is the entry point to online product, service, and solution support information including Video Tutorials, Documents & Software, Knowledge Base, Community Discussions, Poly University, and additional services.
- The Poly [Document](https://docs.poly.com/) Library provides support documentation for active products, services, and solutions. The documentation displays in responsive HTML5 format so that you can easily access and view installation, configuration, or administration content from any online device.
- The Poly [Community](https://community.polycom.com/) provides access to the latest developer and support information. Create an account to access Poly support personnel and participate in developer and support forums. You can find the latest information on hardware, software, and partner solutions topics, share ideas, and solve problems with your colleagues.
- The Poly Partner [Network](https://www.polycom.com/partners.html) is a program where resellers, distributors, solutions providers, and unified communications providers deliver high-value business solutions that meet critical customer needs, making it easy for you to communicate face-to-face using the applications and devices you use every day.
- The Poly [Services](https://www.poly.com/us/en/products/services) help your business succeed and get the most out of your investment through the benefits of collaboration.
- Poly [Lens](https://www.poly.com/us/en/products/services/cloud/poly-lens) enables better collaboration for every user in every workspace. It is designed to spotlight the health and efficiency of your spaces and devices by providing actionable insights and simplifying device management.
- With [Poly+](https://www.poly.com/us/en/products/services/support/poly-plus) you get exclusive premium features, insights and management tools necessary to keep employee devices up, running and ready for action.

# <span id="page-22-0"></span>**Privacy Policy**

Poly products and services process customer data in a manner consistent with the Poly [Privacy](https://www.poly.com/us/en/legal/privacy) Policy. Please direct comments or questions to [privacy@poly.com.](mailto:privacy@poly.com)

# <span id="page-22-1"></span>**Copyright and Trademark Information**

© 2022 Poly. Bluetooth is a registered trademark of Bluetooth SIG, Inc. All other trademarks are the property of their respective owners.

Poly 345 Encinal Street Santa Cruz, California 95060